# 高圧ガスボンベ管理システムの構築

○中山政勝\*、藤村 久\*、馬塚丈司\*、本山英明\*\* 工学部技術部 \*安全衛生支援室、\*\*基盤技術系支援室

## 1.はじめに

静岡大学では研究のため、多種多量の高圧ガスボンベを購入し使用している。高圧ガスは、その 危険性から「高圧ガス保安法」によって使用方法と貯蔵に厳しい法規制がある。しかし、本学では、 事業場として貯蔵数量、種類の把握ができておらず問題とされている。そのため、今回全学的に導 入した薬品管理システムを利用し、ガスボンベの管理システムを仮運用することを目的とする。

本研修では、高圧ガスボンベ取り扱いの問題点と浜松キャンパスにおけるガスボンベの納品と返 却のシミュレーションを行った。ガスボンベを管理するための固有ボンベ番号に着目し、この番号 を薬品管理システムに登録することにより所有者と購入日を把握し適切な管理を可能とする。

#### 2.研修の目的

高圧ガス保安法[1]では、図1のように貯蔵について定められている。30トン以上では、都道府 県知事への許可が必要な第一種貯蔵所、3トン以上30トン未満の場合は知事への届け出が必要な 第2種貯蔵所、1.5kg 以上3トン未満では、「高圧ガス消費」として貯蔵に関しての法の適用は受け るが手続きは不要となる。この場合の総量とは貯蔵所ごとであり、実際よく使用されるガスボンベ 47L (7m3) では、1貯蔵所で 42 本以下に抑えなければ第2種貯蔵所として届け出が必要となる。

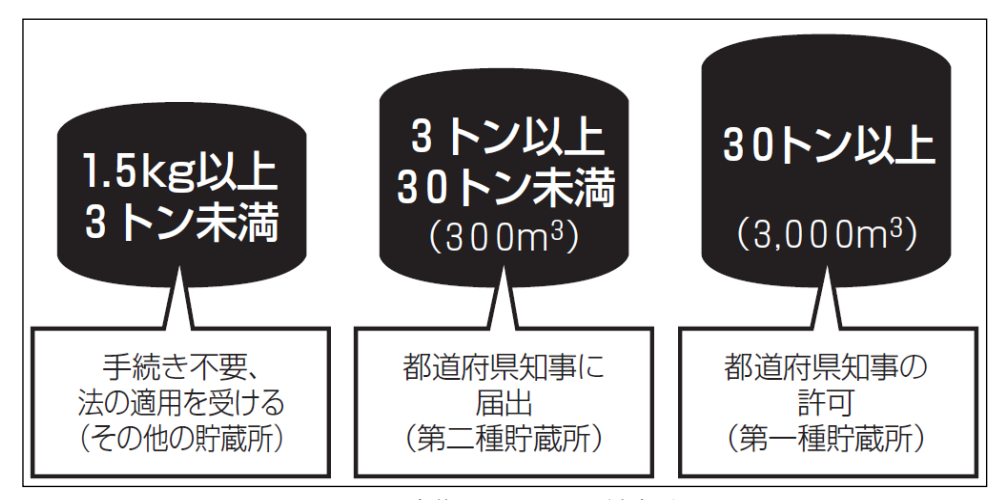

図1. 貯蔵についての法規制

従来、大学では研究室単位で高圧ガスボンベの管理を行っていたため、不必要なガスボンベや使 用済みの空ボンベ、退職教員が残していったボンベなどが放置されている。そのため、貯蔵所毎の ガスボンベの本数が把握できず、抜本的な解決策が示されていないのが実情である。

今回、全学的に導入した薬品管理システムの機能を利用して、ガスボンベの本数管理の可能性を 検討し、法を順守するための一歩とするために研修を行った。

## 3. 現状の高圧ガスボンベの流れ

管理方法検討の前に現状のガスボンベの流れを把握するため、納品時の検収を行っている会計チ ームに聞取り調査を行った。図2に示すように、使用者が業者に必要なガスを発注し、業者は納品・ 検収を受ける。この時にハンディーターミナルより出荷案内書を出力し検収員に提出する。その後、 発注者の使用する建物へ配達、実験・研究で空になったガスボンベを業者が引き取る。なお、返却 時にも検収所に立ち寄り、返却案内書を提出する。浜松キャンパス事業場では、こうしてガスボン ベの入庫と出庫が完了する。

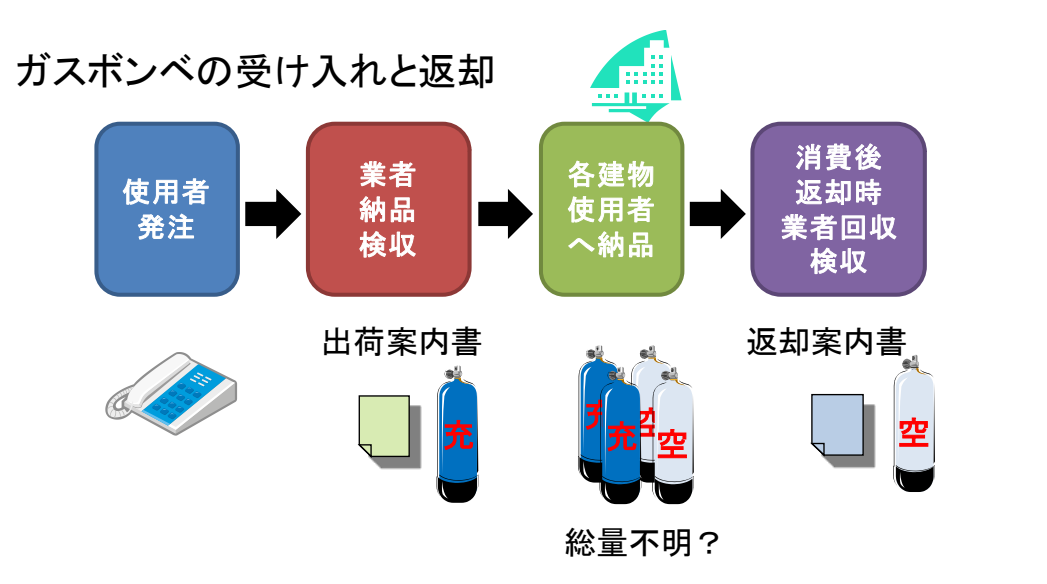

図2. ガスボンベの流れ

## 4. ガスボンベ管理方法の検討

管理をするためには登録が必要である。入庫と出庫時には必ず検収センターが係わっているため、 検収時に登録することで本数(総量)・入出庫管理が可能となり登録漏れが無くなる。しかし、登 録のために新たな作業が追加されると業者・検収員の負担が増え、これまで会計チームが検討し円 滑に行ってきた業務を崩すことは避けたい。

そこで、以下の点に注意した。

- 1)購入から返却までのボンベの流れを変えないこと。
- 2)業者・検収員等の作業量を増やさないこと。
- 3)購入・返却時の手続きをマニュアル化し簡単化すること。
- 4)新たな予算負担をさせないこと。
- 5)一元化されたシステムでの運用が可能であること。

をすべてクリアするよう検討した。

## 5.薬品管理システムを利用した管理方法

全学的に導入された薬品管理システムを利用し管理することを検討した。 静岡大学薬品管理システムは、学内のネットワークを利用しサーバーで一元的に管理する方式を採 用している。そのため登録は場所を選ばず、web を利用し登録することによって普段業務で使用し ているパソコン(web ブラウザー)を利用できる。登録方法はボンベに新たなシールを貼ったり、 マグネットシールを付けるようなことは行わない。また、ミスの無いように入力作業を簡単にし普 段使い慣れたもので行うようにした。

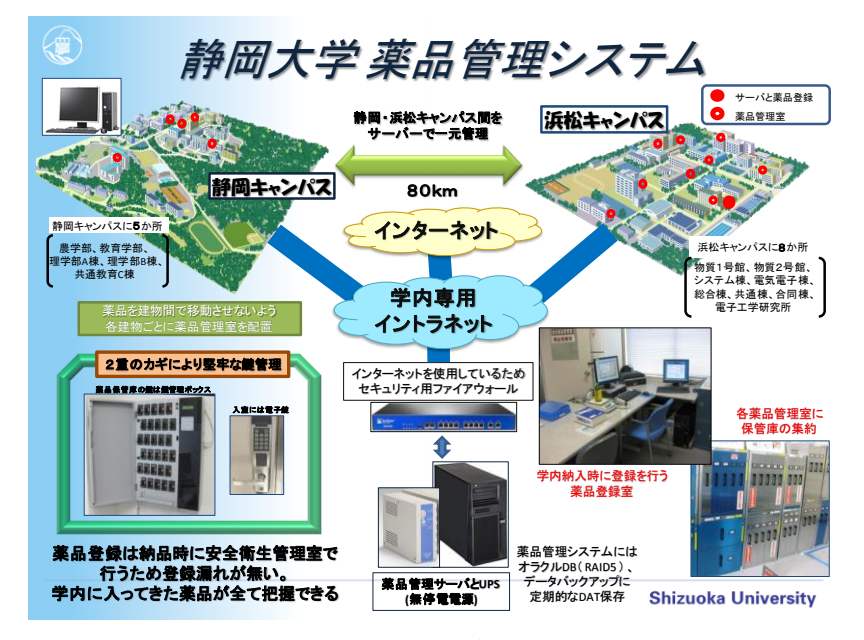

図3.静岡大学薬品管理システム

具体的な登録方法は、高圧ガスボンベ納品時に提出される入荷案内書・返却案内書を参照し、シス テムへ入力する。登録 ID としてボンベに打刻されている固有のボンベ番号を利用する。事前にガ ス種別によるバーコードシートを作成し、登録作業の簡略化と入力ミスを軽減した。バーコードシ ートには使用頻度の高いガスボンベのデータを薬品管理システムに登録し、入力時にバーコードス キャナでスキャンしデータを呼び出す。手入力を少なくし、ミスを減らすことと作業効率の向上が 見込まれる。バーコードスキャナは、会計チームで使用しているため新たな教育と購入は不要であ る。

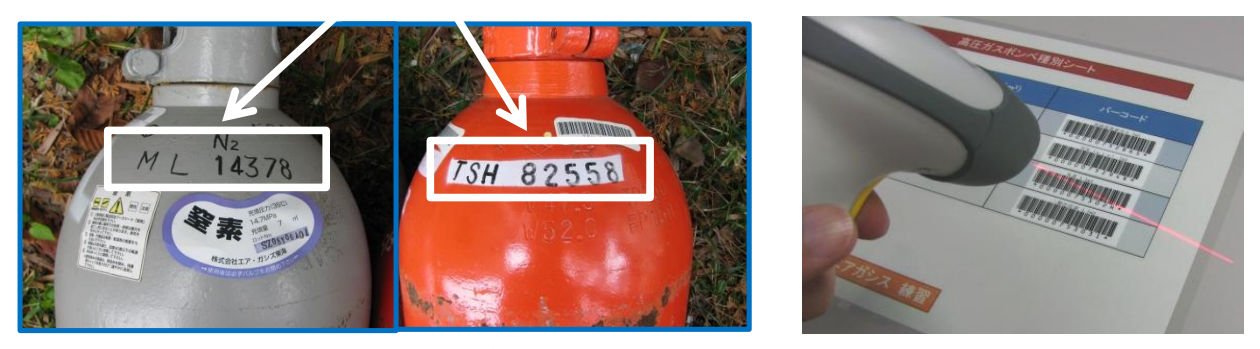

図4. 固有ボンベ番号とバーコードスキャナ

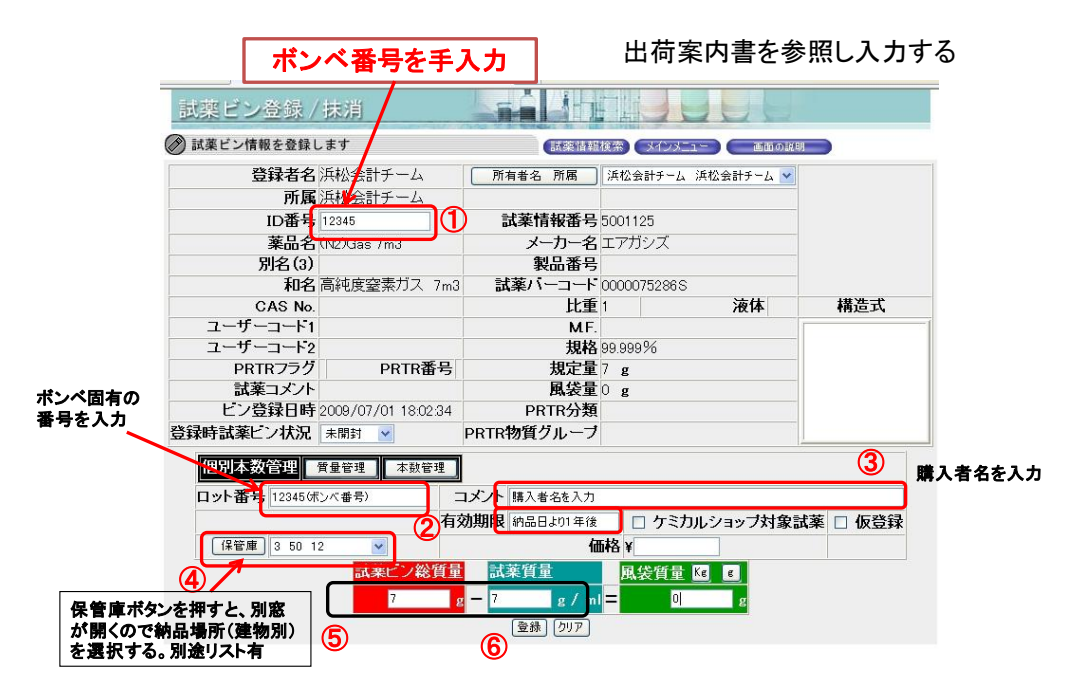

図5. 登録画面

登録 ID としてボンベ固有の番号を利用することによりボンベに直接タグ、シールを貼ることを省 いた。登録には納品される建物、日時、購入者等のデータを登録するため不明ボンベが無くなる。 建物ごとでデータを集計すれば、総量の把握も可能となる。

実際にダミーデータを入力し履歴とボンベ保管状況、建物ごとの総量貯蔵データを確認した。集 計結果が登録されたデータと相違は見られず、入庫と出庫の様々な検索方法によるデータ出力をす ることができた。

## 6.今後の管理方法の提案

高圧ガスボンベの適切な管理を実現するには、ボンベの登録により総量・本数・ガス種等のデー タを一元管理する薬品管理システムを利用することが有効である。ただし、システムを利用し実行 するには、最初の受け入れ窓口である会計チーム検収センターの協力が不可欠である。

## 7.謝辞

この研修について、安全衛生支援室 馬塚丈司専門員、藤村 久技術専門職員、基盤技術系支援 室 本山英明専門職員には、大学内での高圧ガスボンベの問題点と知識。浜松会計チームには高圧 ガスボンベの入出庫の流れと購入についてのご指導いただいたことを感謝する。

## 参考文献

[1] 高圧ガス保安法規集 高圧ガス保安協会発行.